### **Tag2find Crack Free Download [32|64bit]**

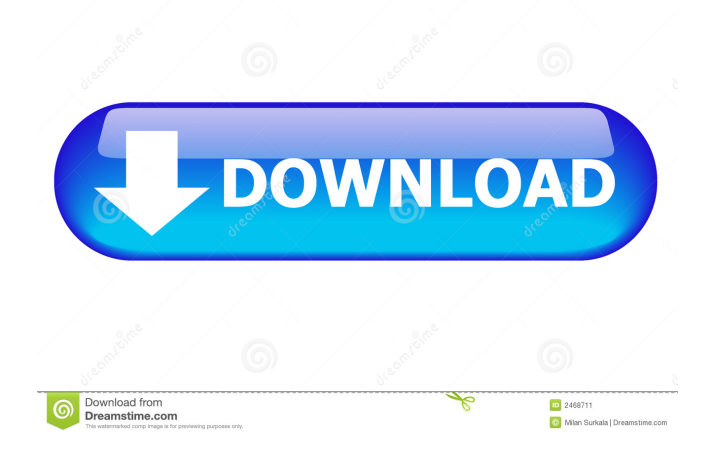

## **Tag2find [32|64bit] [Updated-2022]**

tag2find is an easy-to-use software that provides a great way to search for files and organize your desktop. It allows you to tag any file or folder you want by simply dragging the file or folder to tag2find's dialog box and just drag&drop it to your desktop, the next toolbar or the floating tagbox. Search results are displayed in a readable and easy-to-find manner, without being cluttered. You can arrange your search results according to file type, date and other ways that you can think of. In addition, your tags can be visualized by a tag cloud. Tag2find is integrated. · With just a few mouse clicks, you can create and organize tags. Drag files and folders to the tag dialog box to add them to tags or remove them from your tags. drag&drop them to the next tag2find toolbar, the floating tagbox or the TagBrowser. Tag where you are. · It's all about where you are. tag2find can be found in the taskbar, Explorer, IE and anywhere on your desktop. Tag files using the file's context menu, drag&drop it to the next tag2find toolbar, the Floating TagBox, the TagBrowser. Floating Tagbox · Just a little textbox. with so much power to find and organize your information. Related Tags · Never get lost in your tagged desktop. Related tags guide you to using your tags consistently while tagging and provide you suggestions on how to get closer to the goal of your research while searching. Play music & movies. · Enjoy videos and music directly from tag2find by using your pre-installed Windows Media Player 9+. TagBrowser · Explore your tagged files by browsing them, sorting them, filtering them. Let the TagBrowser guide you to your information and enjoy your multimedia content from one spot. ·. visualizes your most popular tags at one glimpse. Surf your tagged desktop and discover your information by browsing through your own personal TagCloud. · New File Monitoring · Get automatically informed by tag2find as soon as you create or download new files. "New File Monitor" will watch certain folders (which you can define) for new files of a certain type (we provide you with a good set to start with). Whenever a new file is created in such a location, you will be notified by a

small popup that there is a new file and you can now quickly and easily assign your tags to this file

#### **Tag2find Crack+ Product Key Full Free [Updated] 2022**

· The keymacro.dll runs the plugin. It loads the necessary dlls and does the necessary registrations and such. It creates and starts the floating tag box, the tagbrowser and the related tags. When you run it the first time, the first few windows pop up. · You must create a user account for the keymacro.exe. · If you have not already installed the microsoft.NET Framework 2.0, you will need to install it. It is also recommended that you get the latest service pack and all patches for the operating system. · It is highly recommended to use a dedicated IDE for development. There are multiple (preferably free) options available. A great IDE for development is Visual Studio Express. HOW TO INSTALL keymacro.dll · The user has administrative rights for installing the keymacro.dll on the computer. · The Windows installer will install the necessary dlls. · Using the "Run Program" dialog, type keymacro.exe. · Follow the instructions and press Enter. HOW TO USE keymacro.dll · The keymacro.dll needs to be started manually. · Starting the keymacro.exe starts the plugin. · A new toolwindow "Floating TagBox" will open. It shows all files which are currently tagged in your computer. You can drag&drop these files over the tagbox. The files will be added to the tagged search result. · You can start tagging from this window. · When you start tagging, the filebrowser is not opened automatically. You must open it. · The floating tagbox will auto size its width to the screen area. The location on the screen will be determined by the tagbox itself. · The floating tagbox only displays all tags of the currently selected files. · The files you drag over will get tagged. If you drag&drop a file, it will be added to the search result. · The files you drag&drop out of the search result window will be sent to the floating tagbox. · If you start tagging, you can use the little buttons on the tagbox to hide the tagbox. · If you drop a file on the tagbox, a new tag will be added to the existing tags. · After you have finished tagging and added tags, you can get the tagbox out of your screen area by pressing the "Hide TagBox" button 81e310abbf

# **Tag2find Serial Key For PC**

tag2find is a tag manager for Windows. It provides a tag cloud and a tag search interface for Explorer, and can tag and search your files with various file types such as text files, PDF documents, MP3 files, pictures, movies, web pages, and anything else you can think of. It is easy to use, completely free, and very powerful. tag2find makes it easy to add and manage multiple tags on your files. With the help of tag2find you can arrange the tags in groups to quickly find files or folders, see their importance, their categorization, and get a quick overview of what kind of files are in your folder. You can also sort your tags by any criteria you choose. You can also use tag2find to add tags and check the tags you use frequently. You can use the tag2find auto-tag feature to automatically tag your files. You can also assign short texts to a file for easy retrieval, use tags to organize your files, and tag individual files and folders. You can also use tags to find all files of a certain type or in a particular folder. Tag2find allows you to access your tags wherever you are. It runs in the taskbar, it allows you to easily get an overview of your tag cloud, and you can drag and drop your files directly into it to add or remove tags. If you are bored of your tag management solution, you can also use tag2find as a unified desktop for all your files. tag2find will automatically tag your files based on their contents. You can quickly and easily organize your file tags by categorizing them in groups. For example, you can create group tags for file types, file types and web pages. You can also organize your files by date or by their importance. You can also use tag2find to find all files that contain a certain tag or use any of your tags as search terms. The tag2find search bar is great for this purpose. You can find all files that contain a particular tag by just typing a tag into the search field, or you can quickly find all files that contain a certain file type by using the file type filter. You can use the various tags to find all files that contain a particular word. With the help of the TagBrowser, you can quickly find all files that contain one or more of your tags. tag2find is integrated. · tag2find can be integrated everywhere where you need it - in the taskbar, in

## **What's New in the?**

This component is a highly configurable tool for tagging your information. It can be used on any platform, desktop or laptop, as long as you have installed.NET Framework 2.0 and Microsoft Windows. Installing If you have Windows Explorer add-ons: In Internet Explorer: Click on the Download button. Select your browser and click on "Download." From the file download dialog box, select the files and double-click to start the installation. If you have other add-ons, the Add-on compatibility check may fail. If this is the case you can still proceed and install by clicking on the [Install] button. Windows Vista: In Windows Vista, on the first screen of the installation wizard, click the [Install] button and follow the prompts that appear. If you have not specified any language: At the next screen, click the [Next] button. Click on the [Language] button, and choose English or any other language you need. At the next screen, click the [Next] button. At the next screen, click the [Install] button. If you have specified any languages: At the next screen, click the [Change Language...] button, and select one of the languages you want to install. At the next screen, click the [Next] button. Click on the [Finish] button to start the installation. After the installation is completed, if you have any problems, click the [Close] button on the top right corner of the screen. The following configuration parameters are available when using the Basic version of tag2find: Configuration dialog: General Advanced: Name: A unique name for your tags, used later to automatically sort your information. Description: A short description for your tags, used later to automatically sort your information. Enable search tooltips: check to see that search tooltips for your tags appear, when hovering over them. Enable search suggestions: check to see that search suggestions for your tags appear, when you type into the search box. List of tags to use when searching: these will appear in the Tag browser, if you have chosen the Search tab and click the [List tags] button, for each of the tags you want to use in the search. If you check the 'Default tags' checkbox, these will be used as default tags. List of tags to use when searching by related tag: these will appear in the Tag browser, if you have chosen the Search tab and click the [List related tags] button, for each of the tags you want to use in the search. If you check the 'Default tags' checkbox, these will be used as

default tags. Default tags: if you have

## **System Requirements:**

Windows 7, Windows 8, Windows 8.1, Windows 10, Windows Server 2012 R2 Installed Memory: 4GB (Minimum) Processor: 2.0GHz Dual Core or higher Graphics: OpenGL 1.2 compatible system RAM: 2GB (Minimum) Hard Disk: 4GB (minimum) Sound Card: Not required Input Device: Keyboard, Mouse Screenshots Listed above are the main features of the game and how to get them. To get the all of the features listed in

Related links:

[https://lixenax.com/wp-content/uploads/2022/06/Torrent\\_PowerSearch.pdf](https://lixenax.com/wp-content/uploads/2022/06/Torrent_PowerSearch.pdf) <https://meowoff.us/wp-content/uploads/2022/06/tavvyni.pdf> <https://buzhompro.com/wp-content/uploads/2022/06/prabern.pdf> [https://botkyrkaboxning.se/wp-content/uploads/2022/06/honestech\\_VHS\\_to\\_DVD\\_Deluxe.pdf](https://botkyrkaboxning.se/wp-content/uploads/2022/06/honestech_VHS_to_DVD_Deluxe.pdf) [https://www.coursesuggest.com/wp-content/uploads/2022/06/PPTools\\_Image\\_Export.pdf](https://www.coursesuggest.com/wp-content/uploads/2022/06/PPTools_Image_Export.pdf) [https://forensic-jobs.com/wp-content/uploads/2022/06/Skype\\_Talking.pdf](https://forensic-jobs.com/wp-content/uploads/2022/06/Skype_Talking.pdf) [https://ohaacokucuz.com/wp-content/uploads/2022/06/Wise\\_Auto\\_Shutdown.pdf](https://ohaacokucuz.com/wp-content/uploads/2022/06/Wise_Auto_Shutdown.pdf) <https://4j90.com/wp-content/uploads/2022/06/RomSort.pdf> <https://www.matera2029.it/wp-content/uploads/2022/06/nanytri.pdf> <https://timber-wolf.eu/wp-content/uploads/birlphyl.pdf>